**IM 35 (1-2) 2004. TEMA BROJA TOPIC OF THIS VOLUME**

# IZRADA INVENTARNE KNJIGE HEMEROTEKE U RAČUNALNOM OBLIKU

ŽELJKA SUŠIĆ □ Tiflološki muzej, Zagreb

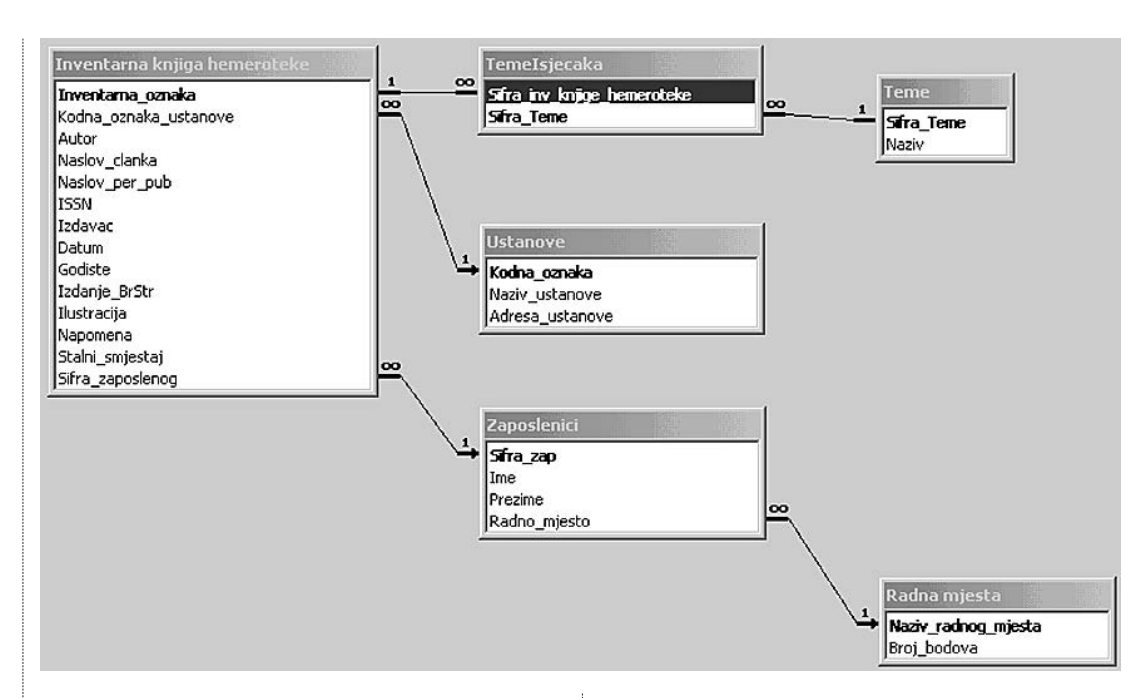

### sl.1. Shema relacija između tablica u bazi **podataka hemeroteke**

**UVODNI DIO.** U ovom radu bit će, na primieru hemeroteke Tiflološkog muzeja, prikazan mogući način izrade inventarne knjige hemeroteke u raËunalnom obliku. Prema Pravilniku o sadržaju i načinu vođenja *muzejske dokumentacije o muzejskoj grai (NN 108/02)*, svi su muzeji obvezni prilagoditi način vođenja dokumentacije na način propisan Pravilnikom... Sadržaj i način vođenja muzejske dokumentacije određen je čl.1., a cilj vođenja dokumentacije je da se ... preko pregledno *i* sustavno obrađenih fondova pruži točna informacija o *muzejskoj grai, njezinu stanju, izloæbama, drugim manifestacijama i aktivnostima muzeja, te o povijesti muzeja sa struËnog i znanstvenog aspekta* (Ël.3.).

#### **sl.2. Prikaz dijela tablice Inventarna knjiga hemeroteke**

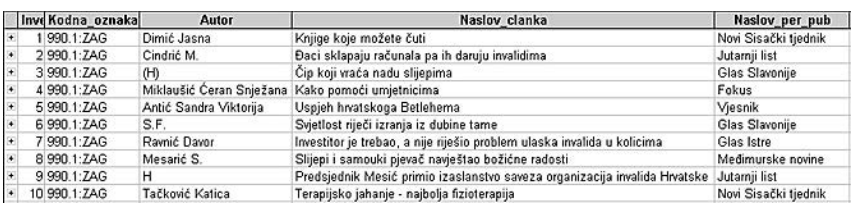

**HEMEROTEKA.** Izraditi inventarnu knjigu hemeroteke u raËunalnom obliku zapravo je znaËilo kreirati bazu podataka koju će činiti podaci za identificiranje jedinice fonda i koji će sadržavati kategorije podataka propisanih *Pravilnikom*, te podatke vezane za teme značajne za naš muzej.

OdluËila sam se za raËunalnu bazu podataka jer sam nakon uvida u literaturu i konzultacija zakljuËila da drugi oblici pohranjivanja i upravljanja podacima za taj zadatak nisu primjenjivi. Primjerice, proraËunske tablice (*spreadsheet* programi poput Microsoft Excela) imaju ograničenje u broju redaka, što je problem kad je u pitanju inventarna građa. Mogućnost jednostavnog razvrstavanja podataka, pretraživanja i definiranja različitih vrsta izvješća, te relacijske mogućnosti čine računalnu bazu podataka primjerenim rješenjem za ovu svrhu. Baza podataka *Hemeroteka* ostvarena je u Microsoftovom programu Access, koji je dio integralnog paketa Microsoft Office Professional. Izbor pravog softvera za određenu svrhu nije uvijek jednostavan, a pri odabiru je potrebno paziti na omjer uloženoga i dobivenoga, na veličinu baze podataka, broj korisnika, razinu sigurnosti itd. Tako su, primjerice, baze podataka

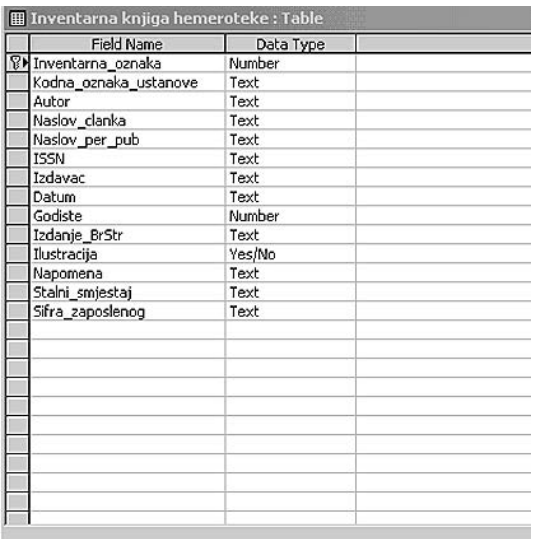

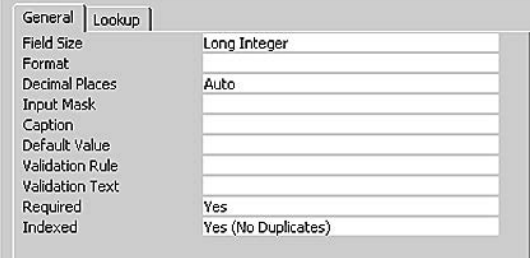

tvrtki Oracle ili IBM namijenjene uglavnom velikim korporacijama i tvrtkama, s milijunima redaka u tablicama i tisućama istodobnih korisnika, sa svietskom mrežom tehničke podrške, ali za naš je muzej valjalo naći primjerenije rješenje. S obzirom na to da je na osobnom raËunalu bila instalirana legalna kopija hrvatske inaËice Microsoft Officea (donacija Microsofta Hrvatska), logična je bila odluka da se hemerotečna baza podataka napravi u toj aplikaciji. Također, tako dizajniranu bazu moguće je, kad to bude potrebno, jednostavno učiniti dostupnom putem weba.

Baze podataka dizajnirane su tako da spremaju određene vrste informacija, u ovom slučaju o novinskim isjeËcima. U bazi podataka takve se informacije Ëuvaju u *tablicama*. RazliËite vrste informacije dobro je pohraniti odvojeno, u više tablica, koje će biti logički povezane jer je time korištenje njima mnogo jednostavnije.

Prva je faza izrade baze podataka definiranje potreba, odnosno vrste i strukture podataka koji će se pohranjivati, načina pretraživanja, izvješća koja su potrebna, na koji način će se podaci unositi itd. Struktura baze podataka *Hemeroteka* vrlo je jednostavna i usklađena s Ëlankom 28. Pravilnika. Slika 1. prikazuje shemu relacija između tablica u bazi podataka hemeroteke.

Osnovna tablica u koju se unose podaci o isječcima jest *Inventarna knjiga hemeroteke.* Slika 2. prikazuje dio podataka iz te tablice.

Za razliku od prethodne slike, sljedeća slika 3. prikazuje strukturu iste tablice, odnosno na koji su način definirani stupci te tablice, koji im je naziv i koja se vrsta podataka u njih upisuje.

Podaci o pojedinom isjeËku uvijek se nalaze u zasebnom retku, a podaci iz tog retka Ëine *slog* ili *zapis*. Svaki redak treba sadržavati podatke o jednome i samo jednom elementu koji je definiran nazivom tablice. Primjerice, u tablici o isječcima svaki redak sadržava podatke o jednom isječku (inventarna oznaka, kodna oznaka ustanove u kojoj je Ëlanak pohranjen, autor, naslov članka, naslov periodične publikacije…). U tablici *Inventarna knjiga hemeroteke* ti su podaci spremljeni u *stupce*, a mjesto gdje se kriæaju redak i stupac zove se *polje* i sadržava točno jednu, određenu vrstu informacija. Primjerice, na slici 2., u drugom retku, u stupcu Autor, nalazi se podatak o autoru članku, Cindrić M.

**KREIRANJE TABLICA.** U stupcu *Field Name* definiraju se nazivi stupaca tablice, a u stupcu Data Type određuje se koja će se vrsta podataka pohranjivati u tom stupcu (sl. 3.). Tako je, primjerice, *Inventarna\_oznaka* primarni ključ te tablice (oznaka ključića na lijevoj strani), a vrsta podataka koji će se upisivati je Number. Vrsta podataka *Number* znači da se neće moći upisati, zabunom ili namjerno, podatak koji sadržava slova.

Primarni ključ je pojam koji označava jedno ili više polja (stupaca) koji jedinstveno određuju svaki zapis u tablici. Primarni se kljuË koristi za povezivanje tablice s kljuËevima u drugim tablicama.

U donjem dijelu vidimo karticu *General (Općenito)*, koja dodatno opisuje taj stupac. Tako možemo definirati hoće li to numeričko polje sadržavati decimalna mjesta ili ne - u ovom primjeru decimalna mjesta nisu dopuštena. Među ostalim, možemo definirati i zadanu vrijednost (*Default Value)*, te odrediti je li polje zahtijevano, odnosno mora li se unijeti vrijednost, je li indeksirano i je li dopušteno ponavljanje vrijednosti. *Inventarna\_oznaka* primarni je kljuË, pa dvostruke vrijednosti nisu dopuštene (No Duplicates), a podatak se mora unijeti (Required).

Drugo je polje *Kodna\_oznaka\_ustanove*, odnosno ustanova u kojoj se obavlja upis. U ovom primjeru to je uvijek 990.1:ZAG, ali time je ostavljena mogućnost da se neki drugi muzej koristi istom bazom podataka. Pri eventualnom spajanju tih baza točno bi se znalo koji isjeËak pripada kojemu muzeju. To je polje ujedno i strani kljuË jer je preko njega ta tablica povezana s tablicom *Ustanove*, a *Kodna\_oznaka* primarni je kljuË u tablici *Ustanove* (sl. 1.).

**sl.3. Struktura tablice Inventarna knjiga hemeroteke**

**sl.4. Teme**

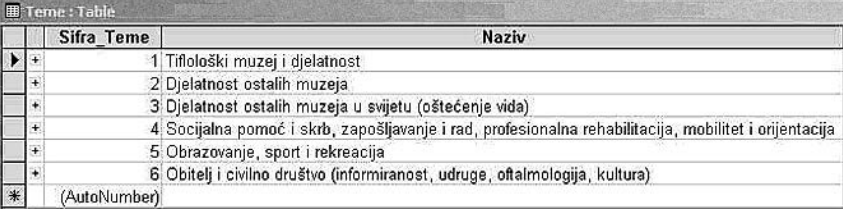

Strani ključ (foreign key) je pojam koji označava jedno ili više polja (stupaca) u tablici koja upućuju na polje (ili polja) primarnog ključa u drugoj tablici. Strani ključ pokazuje u kakvoj su vezi tablice. Podaci u primarnome i stranom kljuËu moraju biti jednaki, ali nazivi polja koja sadržavaju te podatke mogu se razlikovati. Polja: *Autor, Naslov\_clanka, ... , Stalni\_smjestaj* polja su u koje je moguće unijeti određeni podatak. Ovisno o vrsti podatka, definira se i vrsta polja. Posljednje je polje također strani ključ, i to *Sifra\_zaposlenog.* Tom se šifrom, zapravo, određuje koji je kustos obradio isjeËak. Kako ne bismo svaki put unosili ime i prezime kustosa, osnovne podatke o zaposlenicima (kustosima) držimo u posebnoj tablici *Zaposlenici,* gdje su navedeni svi zaposlenici, a onda u tablici *Inventarna knjiga hemeroteke* zapišemo samo šifru. Veza strani ključ/primarni ključ osigurava da, primjerice u ispisu, točno znamo koji je kustos unio podatke (sl.1. prikazuje relacije među tablicama). lako Pravilnik ne određuje teme koje se unose, za potrebe Tiflološkog muzeja napravljena je još jedna tablica s nazivima tema. Na izbor tema utjecala je promjena društvenog uređenja (do 1991. teme su odražavale socijalističko društveno uređenje), poslanje Muzeja, primjena novih znanja iz muzejske i edukacijsko-rehabilitacijske znanosti, interdisciplinarnost tih znanosti, novi ustroj rada, Statut Muzeja koji pobliæe određuje djelatnost uz cjelokupnu problematiku *hendikepiranosti.* (slika 4)

Određeni problem jest činjenica da za isječak možemo odrediti jednu ili, katkad, više tema, pa nam onda jedan redak u tablici *Inventarna knjiga hemeroteke* ne bi bio dovoljan. Problem smo riješili trećom tablicom, Teme *Isjecaka.*

Dakle, (sl.2., 4. i 5.), Ëlanak s inventarnom oznakom *2, –aci sklapaju raËunala pa ih daruju invalidima,* moæe se svrstati pod dvije teme:

(πifra teme 5) *Obrazovanje, sport i rekreacija* (šifra teme 6) *Obitelj i civilno društvo (informiranost, udruge, oftalmologija, kultura).*

**RELACIJSKE MOGUĆNOSTI.** Baza podataka sadržava posebne tablice za pohranjivanje različitih vrsta podataka pa se mora omogućiti povezivanje zapisa iz jedne tablice sa zapisima iz drugih tablica, primjerice veza Ëlanaka i tema. Stoga je potrebno definirati *relacije* između tablica. Baza koja se koristi tehnikama povezivanja slogova u odvojenim tablicama zove se relacijska baza podataka. U suprotnome bismo imali jednu veliku

**sl.5. Teme isjeËaka**

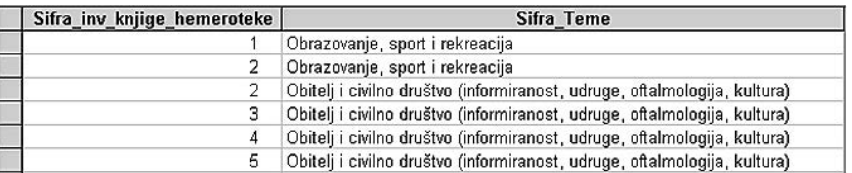

tablicu u kojoj bi se ponavljali svi podaci svaki put kad ih trebamo i bila bi dvodimenzionalna, samo reci i stupci, bez povezanih tablica. U tom slučaju ne bismo mogli na pravilan način povezati jedan članak s više tema.

Slika 1. prikazuje odnose između tablica u bazi podataka *Hemeroteka*. Obratimo pozornost na oznake relacija jedan-prema-više koje definiraju način povezivanja tablica.

Relacija jedan-prema-više pojam je koji označava vezu između dvije tablice u kojoj je vrijednost primarnog kljuËa svakog sloga u primarnoj tablici jednaka vrijednosti odgovarajućeg polja većeg broja slogova u povezanoj tablici.

Nakon što smo definirali koje podatke treba pohranjivati, koje su tablice potrebne i kakve su veze među njima, sljedeći je korak definiranje predloška za lakši unos (sl. 6.), određivanje koja su pretraživanja odnosno upiti potrebni (primjerice, članci izdani u određenoj publikaciji i naslovi Ëlanaka u kojima se spominju slijepe osobe), te izvješća (ispis inventarne knjige hemeroteke).

**VIŠEKORISNIČKI RAD.** U obzir je trebalo uzeti i mogućnost višekorisničkog rada i predvidjeti da više ljudi želi istodobno pristupati podacima i hemerotečnoj inventarnoj knjizi. Dizajnirana baza podataka mora odgovoriti na zahtjeve istodobnih korisnika, a da se pri tome zadrže zadovoljavajuće performanse. Taj program za unos i pretraživanje omogućuje istodobni pristup svim djelatnicima ako smo u Muzeju umreženi, a punu učinkovitost ostvarit će kada bude dostupna na webu.

SIGURNOST. Upravo zato što je moguće pretraživanje "izvana", baza mora biti sigurna i zaštićena, jer često sadržava povjerljive informacije i zbog toga treba imati sustav sigurnosti i zaštite podataka. Pogodnost je to da je moguće definirati što pojedini korisnik može raditi s bazama podataka, je li mu omogućen samo unos ili moæe i brisati podatke, odnosno pregledavati ih. Primjerice, za podatke o zbirkama zaduženi su kustosi, a raËunovodstvo, administracija i tehniËko osoblje nemaju puni pristup tim dijelovima. Prava pristupa određuju se na temelju identifikacije i lozinkom unesenom na početku rada s programom.

## OGRANIČENJA RADI OSIGURANJA KVALITETE PODATAKA.

Kako bismo osigurali kvalitetu podataka tijekom dizajniranja baze, pozornost treba pridati i mogućnosti ograničenja pri unosu. Prije nego što podatak bude "prihvaÊen" i zapisan u slogu, dobro je definirati *ograničenja* kojima se iskazuju *uvjeti* što ih trebaju zadovoljavati podaci za pojedina polja. Ta ograničenja ili uvjeti mogu biti jednostavni, primjerice da polje koje pohranjuje datum članka može prihvatiti samo valjani datum. Ili nešto kompliciranije, primjerice da osoba koja je odgovorna za unos sloga u inventarnu knjigu hemeroteke bude prije toga unesena u tablicu zaposlenika itd. Na taj se način osigurava da podaci

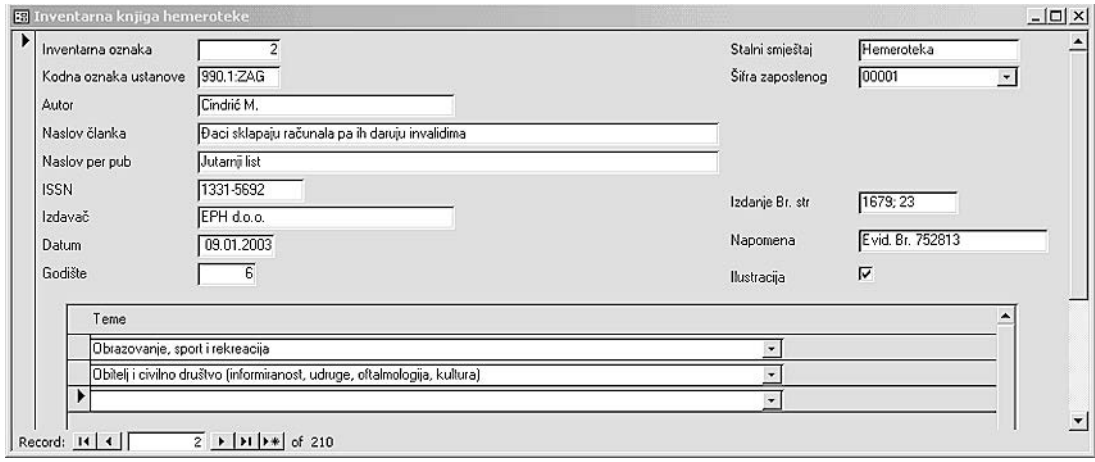

budu što točniji, te da se, što je više moguće, izbjegnu ljudske pogreške.

ZAKLJUČAK. Glede opremljenosti te postojeće i očekivane količine građe Tiflološkog muzeja, "desktop" baza podataka MS Access prikladan je alat za upis podataka hemeroteËnog fonda. Opisanim se programom na osobnim računalima može upravljati bazama podataka s nekoliko stotina tisuća zapisa, pruža dovoljnu razinu sigurnosti te omogućuje višekorisnički rad. Program daje odgovarajuće mogućnosti dizajniranja izvještaja, pa inventarna knjiga napravljena na taj naËin u cijelosti udovoljava Ëlancima 27. i 28. Pravilnika kojima se definira izgled hemeroteke.

Na taj se način, uz relativno mala ulaganja može ostvariti vlastito rješenje, primjenjivo i u drugim muzejima, s mogućnošću povezivanja u veću bazu podataka te prikaza podataka na webu.

Primljeno. 17. rujna 2004.

NAPOMENA: Tekst je seminarski rad napisan za potrebe kolegija Teorija informacijskih znanosti dodiplomskog studija muzeologije na Odsjeku informacijskih znanosti Filozofskog fakulteta Sveučilišta u Zagrebu.

#### **LITERATURA**

1. Christopher Allen, *Oracle PL/SQL 101*, poglavlje Introduction to Databases, Oracle Press, Osborne/McGraw-Hill, 2001.

2. *Microsoft Access Help* - datoteka pomoći

3. *Pravilnik o sadržaju i načinu vođenja muzejske dokumentacije o muzejskoj građi*, NN 108/02, Zagreb

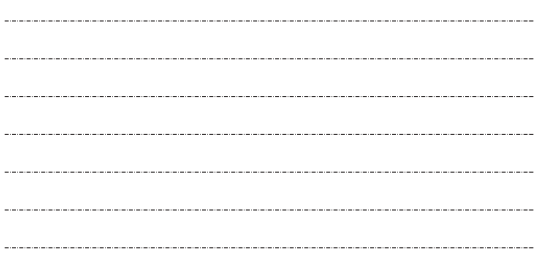

**THE FORMATION OF AN INVENTORY BOOK OF THE COLLECTION OF**

**NEWSPAPER CLIPPINGS (HEMEROTHEQUE) IN COMPUTERIZED FORM** 

In this text the author lays out the possible ways to create an inventory book of the Collection of Newspaper Clippings (hemerotheque) in computerized form on the example of the Tiflological museum in Zagreb. According to the Regulation on the content and form of keeping and maintaining museum documentation on museum holdings, all museums in Croatia are obligated to adapt their method of keeping and maintaining documentation in the way proscribed by law. The content and form of managing such museum documentation is determined by Article 1, and the aim of managing the documentation is to provide accurate information on the museum holdings, its state, exhibitions other manifestations and activities of the museum, and on the history of the museum from a expert and scientific aspect through easy to examine and systematically processed funds. (Article 3.). To create an inventory book of the hemerotheque in computerized form actually meant to create a database that would contain information from the identified unit funds and which would contain the categories of information prescribed by the Regulations, and data related to the themes important to their museum. The author opted for the computerized database because after an overview of the literature and consultations she concluded that other forms of storing and managing data for such task were inapplicable. The database of the *Hemerotheque* was created in Microsoft's program Access, which is an integral part of the Microsoft Office Professional package. Some of the more important criteria have been complied with -this program enables database management with hundreds of thousands of entries on a PC, it provides a sufficient level of security and enables multipleuser work. Beside that, the program provides appropriate possibilities for report designing, so the inventory book is made in the way that it entirely fulfills the requirements. In this way, with a rather small investment they have realized their own solution, applicable to other museums, with the possibility of connecting in a larger database and the display of the data on the web.

**sl.6. Predloæak za unos podataka u inventarnu knjigu hemeroteke**